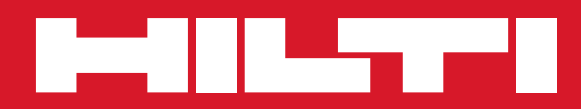

# PD 42

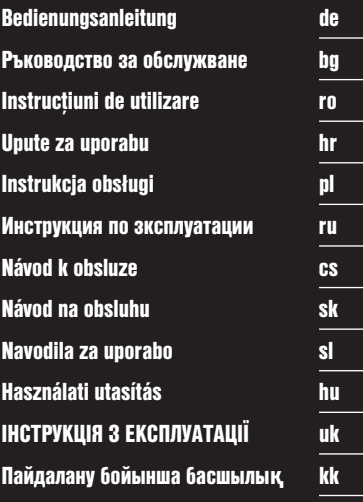

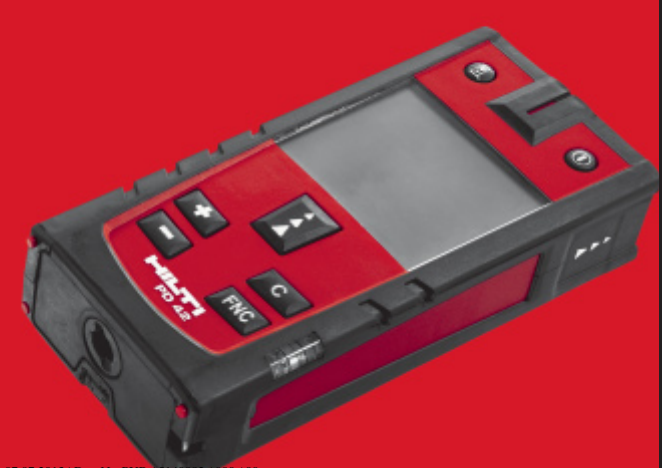

Printed: 07.07.2013 | Doc-Nr: PUB / 51408

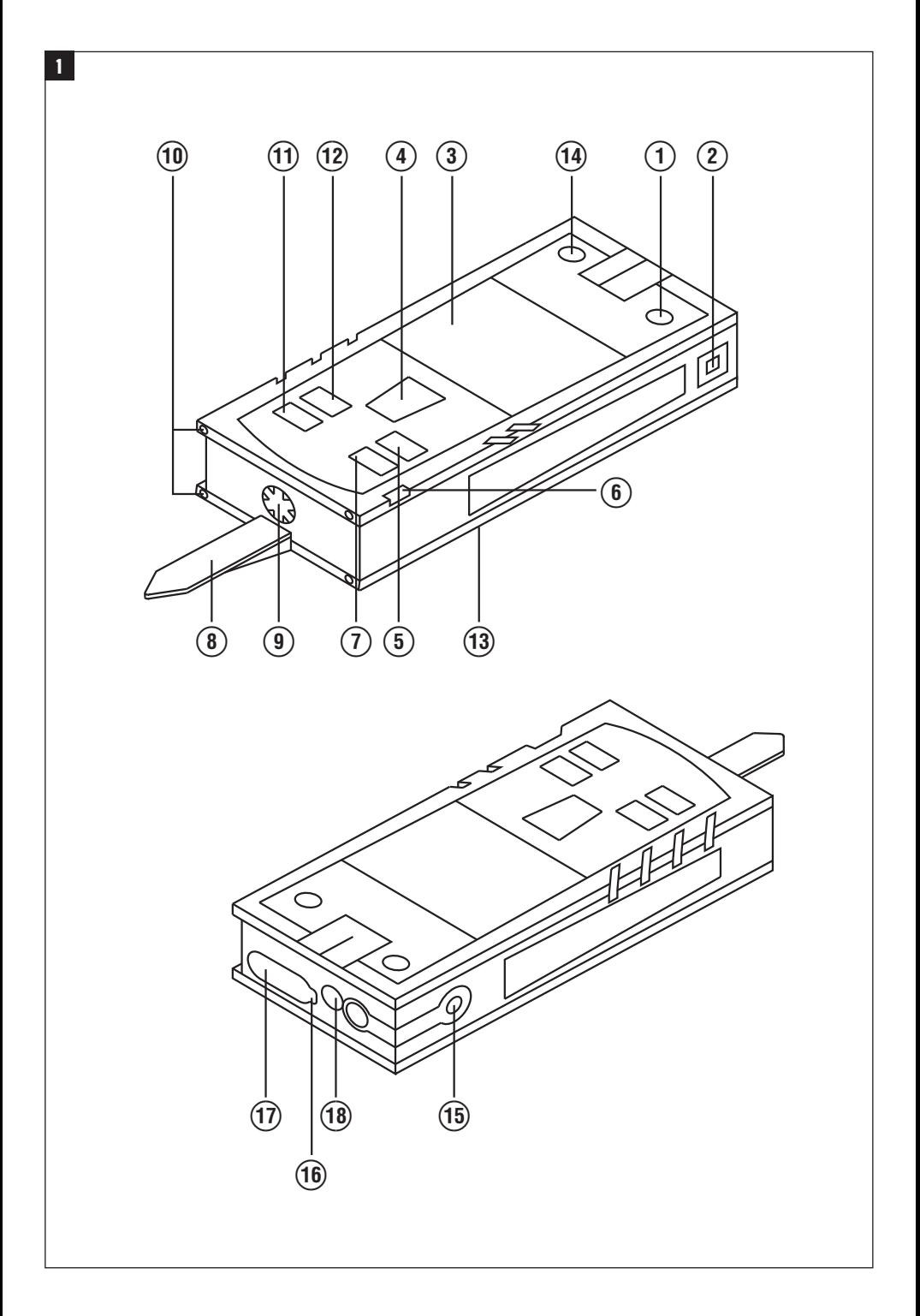

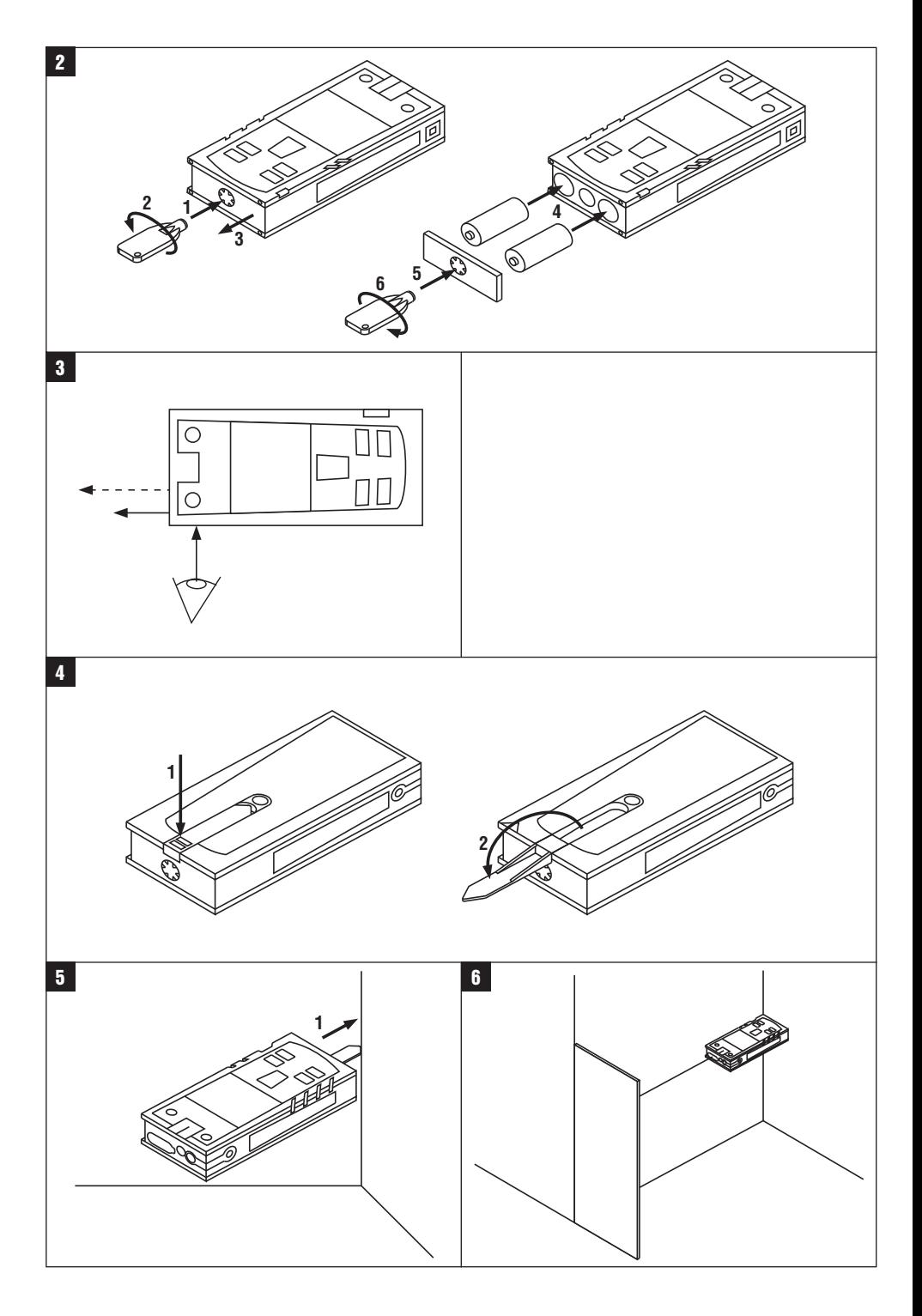

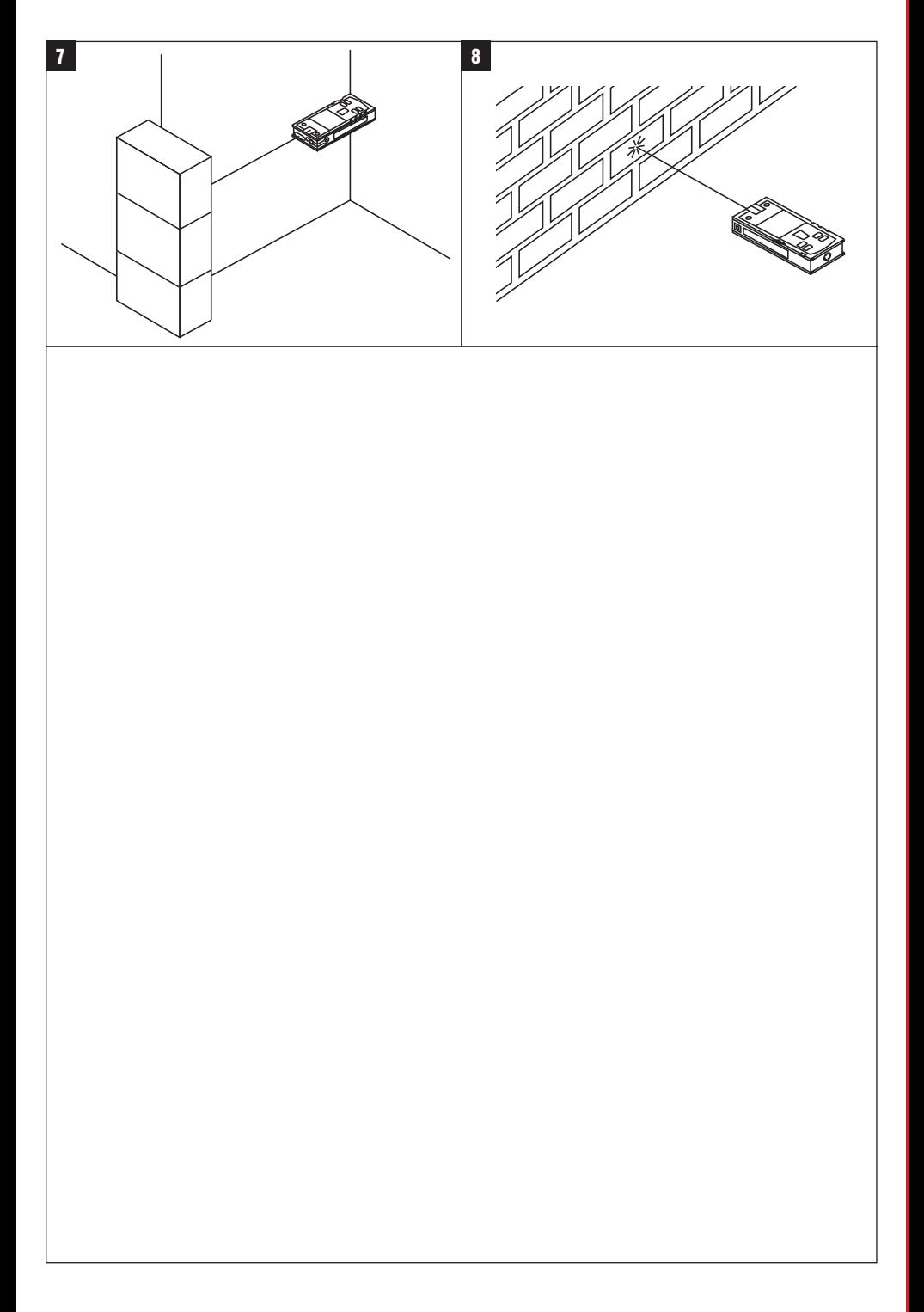

# **Laserový dálkoměr PD 42**

**Před uvedením do provozu si bezpodmínečně přečtěte návod k obsluze.**

**Tento návod k obsluze uchovávejte vždy u přístroje.**

**Jiným osobám předávejte přístroj pouze s návodem k obsluze.**

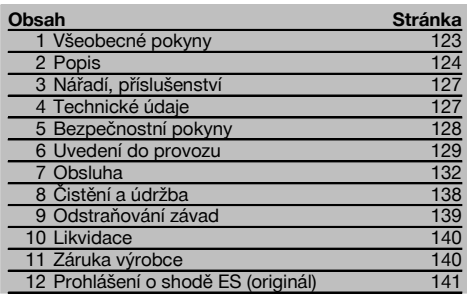

 $\blacksquare$  Čísla vždy odkazují na vyobrazení. Vyobrazení k textu najdete na rozkládacích stránkách. Při studiu návodu k obsluze mějte tyto stránky otevřené.

**Konstrukční díly přístroje, ovládací a indikační prvky** 1

- @ Tlačítko Zap/Vyp
- ; Postranní tlačítko měření
- $\overline{3}$ ) Grafický displej
- (4) Tlačítko měření
- & Tlačítko mazání (Clear)
- ( Horizontální vodováha
- ) Tlačítko FNC
- + Měřicí hrot
- § ¹/₄" závit pro prodlužovací nástavec PDA 71
- / Zadní dorazové čepy
- : Tlačítko Minus
- · Tlačítko Plus
- $(13)$   $1/4$ " závit na dolní straně
- £ Tlačítko reference
- | Optický zaměřovač
- ¡ Čočka pro výstup laserového paprsku
- Q Čočka pro příjem laserového paprsku
- (18) Vertikální vodováha

## **1 Všeobecné pokyny**

**1.1 Signální slova a jejich význam**

## **NEBEZPEČÍ**

Používá se k upozornění na bezprostřední nebezpečí, které by mohlo vést k těžkému poranění nebo k úmrtí.

## **VÝSTRAHA**

Používá se k upozornění na potenciálně nebezpečnou situaci, která může vést k těžkým poraněním nebo k úmrtí.

## **POZOR**

Používá se k upozornění na potenciálně nebezpečnou situaci, která by mohla vést k lehkým poraněním nebo k věcným škodám.

## **UPOZORNĚNÍ**

Pokyny k používání a ostatní užitečné informace.

## **1.2 Vysvětlení piktogramů a další upozornění Výstražné značky**

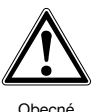

varování

## **Symboly**

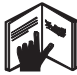

Před použitím čtěte návod k obsluze

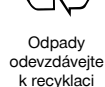

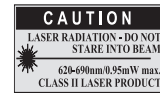

Třída laseru II podle CFR 21, § 1040 (FDA)

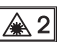

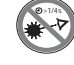

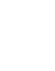

Třída laseru 2 podle IEC/EN 60825‑1:2007

cs

Nedívejte se do paprsku

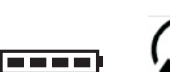

Ukazatel stavu baterie

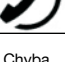

hardwaru

Nepříznivé poměry pro signál

Ukazatel teploty

KCC‑REM-HLT‑PD42

## **Umístění identifikačních údajů na přístroji**

Typové označení a sériové označení je umístěné na typovém štítku vašeho výrobku. Zapište si tyto údaje do svého návodu k obsluze a při dotazech adresovaných našemu zastoupení nebo servisnímu oddělení se vždy odvolávejte na tyto údaje.

Typ:

Sériové číslo:

## **2 Popis**

## **2.1 Používání v souladu s určeným účelem**

Přístroj je dimenzován k měření vzdáleností, sčítání, příp. odečítání vzdáleností s mnoha praktickými funkcemi jako např. časovačem, výpočtem plochy, objemu, min/max, vyměřováním/vytyčováním, výpočtem plochy k malování, výpočtem podle Pythagorovy věty a datovou pamětí.

Přístroj nepoužívejte jako nivelační přístroj.

Měření prováděná na pěnových plastových materiálech, např. styroporu, styrodoru, na sněhu nebo silně reflexních plochách apod. mohou vést k nepřesným výsledkům.

Přístroj a jeho pomocné prostředky mohou být nebezpečné, když s nimi nepřiměřeně zachází nevyškolený personál, nebo když se nepoužívají v souladu s určeným účelem.

Zohledněte vlivy okolí. Nepoužívejte přístroj tam, kde hrozí nebezpečí požáru nebo exploze.

Dodržujte údaje o provozu, péči a údržbě, které jsou uvedeny v návodu k obsluze.

Používejte pouze originální příslušenství a přídavná zařízení firmy Hilti, abyste předešli nebezpečí poranění.

Úpravy nebo změny na přístroji nejsou dovoleny.

## **UPOZORNĚNÍ**

Dbejte na dodržování provozních a skladovacích teplot.

## **2.2 Displej**

Na displeji se zobrazují naměřené hodnoty, nastavení a režim přístroje. V režimu měření se v poli zcela dole (řádek výsledku) zobrazují aktuální naměřené hodnoty. Ve funkcích jako např. plocha se naměřené hodnoty zobrazí v řádcích mezivýsledků a vypočtený výsledek v poli zcela dole (řádek výsledku).

## **2.3 Osvětlení displeje**

Při zhoršených světelných podmínkách okolí se automaticky zapne osvětlení displeje, jakmile se stiskne některé z tlačítek. Po 10 sekundách se intenzita osvětlení sníží na 50 %. Pokud není do 20 sekund stisknuto další tlačítko, osvětlení se vypne.

## **UPOZORNĚNÍ**

Podsvícení displeje zvyšuje spotřebu energie. Proto se při častém používání musí počítat s kratší životností baterií.

## **2.4 Princip funkce**

Vzdálenost se měří podél vyslaného laserového paprsku až do jeho dopadu na odraznou plochu. Červený bod laserového paprsku označuje jednoznačně cílový předmět, jehož vzdálenost je měřena. Rozsah měření závisí na odrazivosti a na povrchové úpravě cílového předmětu.

## **2.5 Princip měření**

Přístroj vysílá prostřednictvím viditelného laserového paprsku impulzy, které se od objektu odrážejí. Doba jeho průchodu je úměrná vzdálenosti.

Tento princip měření umožňuje velmi rychlé a spolehlivé měření vzdálenosti bez speciálního reflektoru.

## **2.6 Standardní měřicí displej**

Standardní měřicí displej se aktivuje vždy, když je přístroj zapnut tlačítkem Zap/Vyp nebo tlačítkem měření.

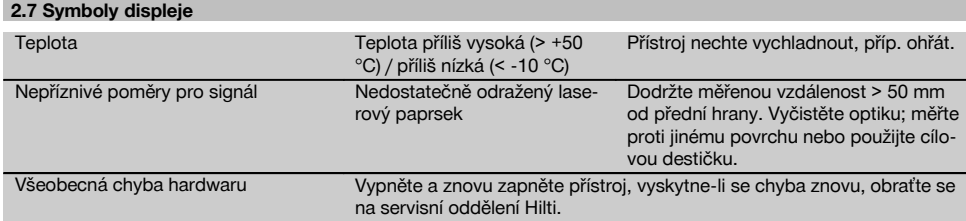

## **2.8 Klávesnice**

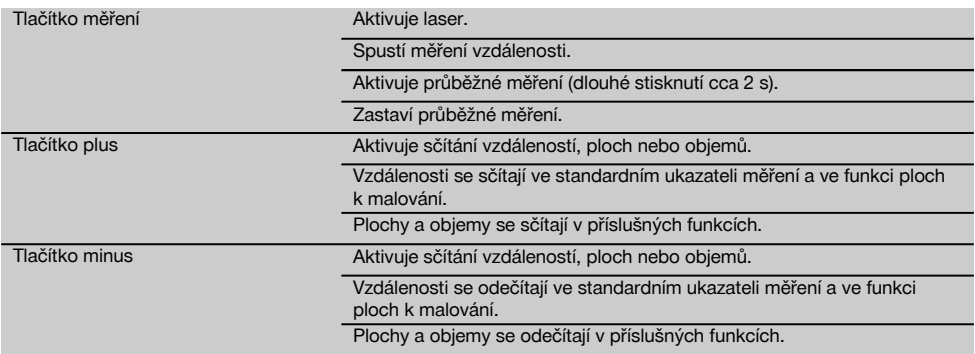

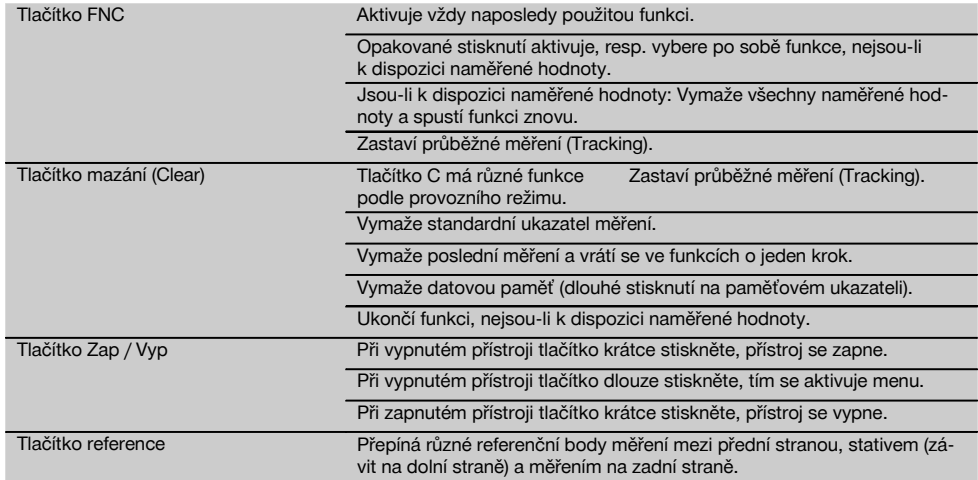

## **2.9 Ukazatel stavu baterie**

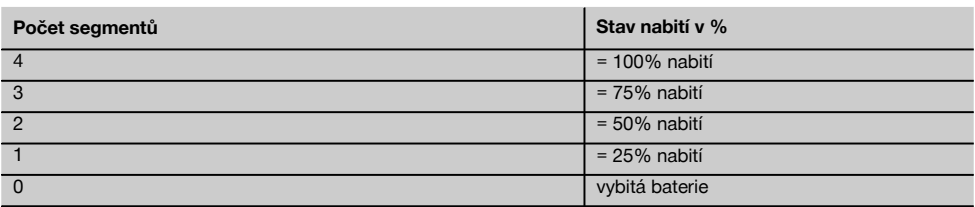

## **2.10 Ke standardnímu vybavení patří:**

- 1 Laserový dálkoměr PD 42
- 1 Poutko na zápěstí
- 1 Cílová destička PDA 51
- 2 Baterie
- 1 Bateriový klíč
- 1 Návod k obsluze
- 1 Certifikát výrobce

## **2.11 Laserové brýle PUA 60**

Nejedná se o ochranné brýle proti laserovému záření a nechrání oči proti laserovým paprskům. Brýle se nesmí kvůli omezení barevného vidění používat ve veřejném silničním provozu a nesmí s nimi být pohlíženo do slunce. Laserové brýle PUA 60 zvyšují viditelnost laserového paprsku.

## **2.12 Cílová destička PDA 50/ 51/ 52**

Cílová destička PDA 50 je z pevné plastické hmoty se speciální reflexní vrstvou. Pro vzdálenosti od 10 m je vhodné cílovou destičku použít při nepříznivých světelných podmínkách.

Cílová destička PDA 51 je bez reflexní vrstvy a doporučuje se při nepříznivých světelných podmínkách a kratších vzdálenostech. Cílová destička PDA 52 má stejnou reflexní vrstvu jako PDA 50, ovšem podstatně větší, ve formátu A4 (210 x 297 mm). Cílovou destičku tak lze při velkých vzdálenostech zacílit podstatně jednodušeji.

## **UPOZORNĚNÍ**

Pro spolehlivá měření vzdálenosti na cílovou destičku by se mělo měřit pokud možno kolmo k cílové destičce. Jinak se může stát, že se cílový bod na cílové destičce nebude nacházet v jedné rovině s přístrojem (paralaxa).

## **UPOZORNĚNÍ**

Pro velmi přesná měření s cílovou destičkou je potřeba k naměřeným vzdálenostem přičíst hodnotu 1,2 mm.

## **2.13 Prodlužovací nástavec PDA 71**

Prodlužovací nástavec je vyroben z hliníku a je vybaven nevodivou plastovou rukojetí. Šroub na prodlužovacím nástavci se zašroubuje do závitového pouzdra na zadním dorazu přístroje PD 42. Jakmile je prodlužovací nástavec zašroubovaný, přemístí se zadní doraz přístroje na hrot prodlužovacího nástavce, který tak prodlouží zadní doraz o 1270 mm (50").

## **3 Nářadí, příslušenství**

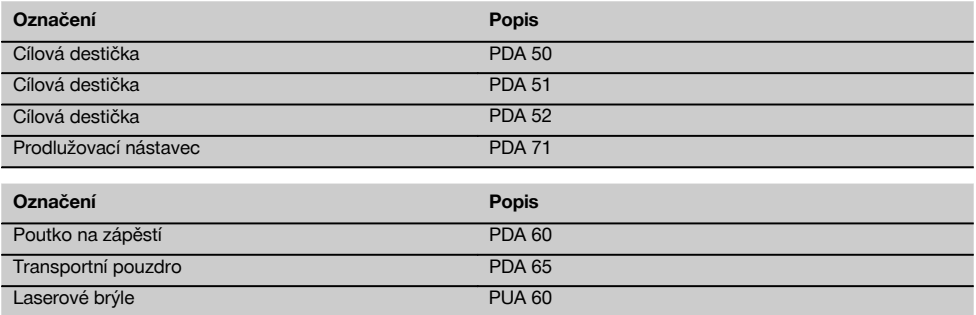

## **4 Technické údaje**

Technické změny vyhrazeny!

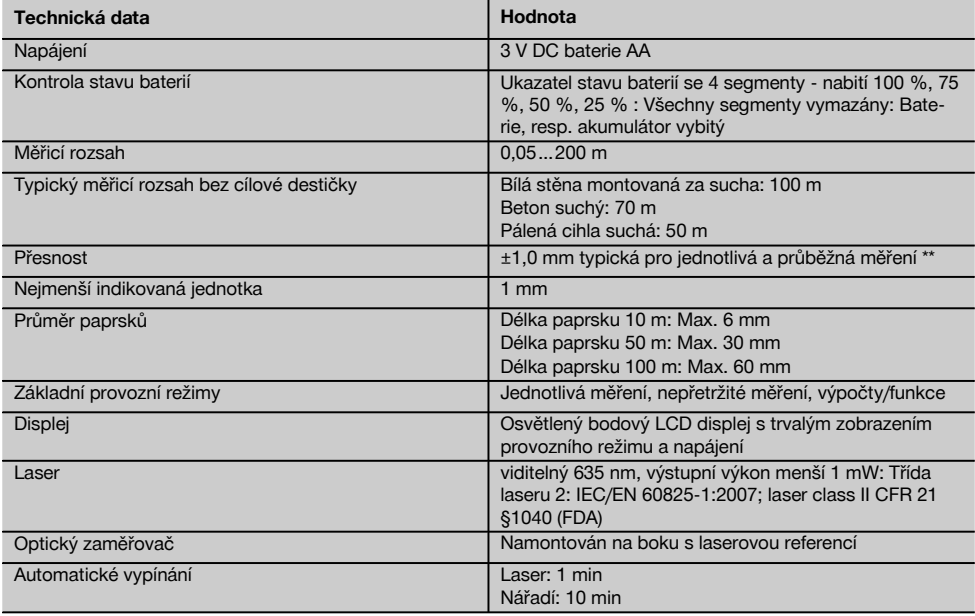

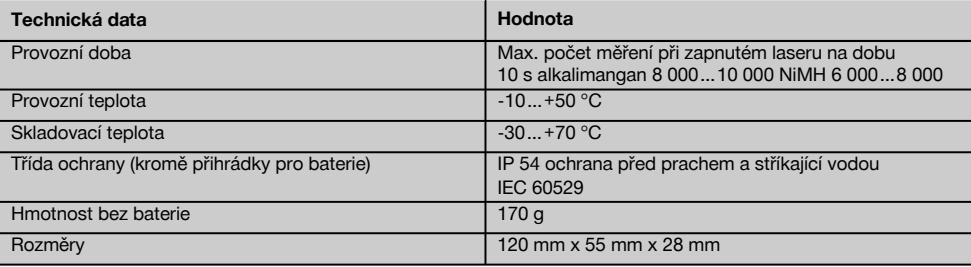

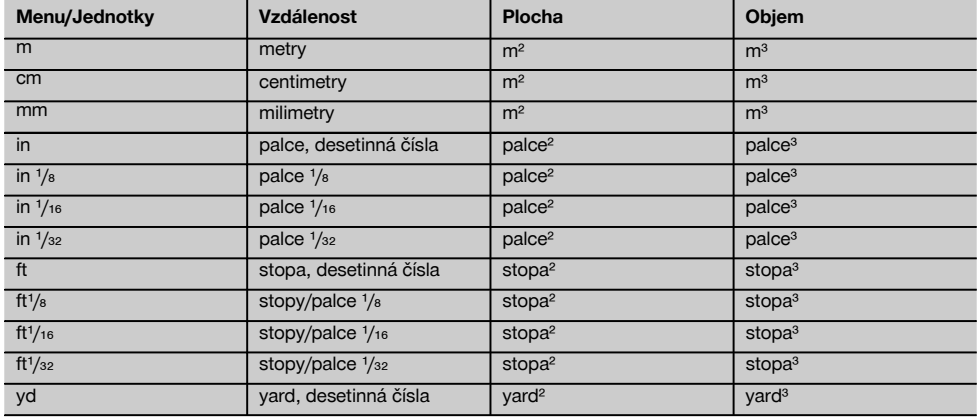

## **5 Bezpečnostní pokyny**

**Vedle technických bezpečnostních pokynů uvedených v jednotlivých kapitolách tohoto návodu k obsluze je nutno vždy striktně dodržovat následující ustanovení.**

## **5.1 Základní bezpečnostní pokyny**

- a) **Nevyřazujte z činnosti žádná bezpečnostní zařízení a neodstraňujte informační a výstražné tabule.**
- b) **Laserové přístroje nenechávejte v dosahu dětí.**
- c) Při neodborném otvírání přístroje může vzniknout laserové záření, které přesahuje třídu 2. **Přístroj dávejte opravovat pouze do servisních středisek Hilti.**
- d) **Před každým uvedením do provozu zkontrolujte správnou funkci přístroje.**
- e) **Přístroj se nesmí používat v blízkosti těhotných žen.**
- f) Měření na podkladech s nízkou odrazivostí a vysoce odrazivým okolím mohou vést k chybným hodnotám.
- g) Měření přes sklo nebo jiné předměty může zkreslit výsledky.
- h) Rychlá změna podmínek měření, jako např. přerušení paprsku procházející osobou, může znehodnotit výsledek měření.

i) **Nemiřte přístrojem proti slunci, ani jiným silným světelným zdrojům.**

## **5.2 Vhodné vybavení pracoviště**

- a) **Při práci na žebříku a lešení se vyhýbejte nepřirozenému držení těla. Zajistěte si bezpečný postoj a rovnováhu po celou dobu práce.**
- b) **Překontrolujte nastavení referenčních hodnot před měřením.**
- c) **Když přenášíte přístroj z chladného prostředí do teplejšího nebo naopak, měli byste ho nechat před použitím aklimatizovat.**
- d) **Z bezpečnostních důvodů překontrolujte dříve nastavené hodnoty a dřívější nastavení přístroje.**
- e) **Při vyrovnávání přístroje pomocí vodováhy se na přístroj dívejte šikmo.**
- f) **Zajistěte měřicí stanoviště a při instalaci přístroje dbejte na to, aby nebyl paprsek namířen proti jiným osobám, ani proti vám samotnému.**
- g) **Přístroj používejte pouze v definovaných mezích použití.**
- h) **Respektujte specifické předpisy pro prevenci úrazů platné v dané zemi.**

## **5.3 Elektromagnetická kompatibilita**

**UPOZORNĚNÍ**

Pouze pro Koreu: Tento přístroj je vhodný pro elektromagnetické vlny vyskytující se v průmyslové oblasti (třída A). Uživatel by na to měl dbát a neměl by přístroj používat v obytné oblasti.

Ačkoli přístroj splňuje požadavky příslušných směrnic, nemůže firma Hilti vyloučit možnost, že bude přístroj rušený silným zářením, což může vést k chybným operacím. V takovém případě, nebo máte-li nějaké pochybnosti, je třeba provést kontrolní měření. Rovněž nemůže firma Hilti vyloučit, že nebudou rušeny jiné přístroje (např. navigační zařízení letadel). Přístroj odpovídá třídě A. Poruchy v obytných prostorách nelze vyloučit.

## **5.4 Všeobecná bezpečnostní opatření**

- a) **Před použitím přístroj zkontrolujte. Pokud je přístroj poškozen, svěřte jeho opravu servisnímu středisku Hilti.**
- b) **Po nárazu nebo působení jiného mechanického vlivu je nutné zkontrolovat přesnost přístroje.**
- c) **Ačkoliv je přístroj konstruován pro používání v nepříznivých podmínkách na staveništi, měli byste s ním zacházet opatrně, podobně jako s jinými měřicími přístroji.**

d) **Přestože je přístroj chráněný proti vlhkosti, před uložením do transportního pouzdra jej do sucha otřete.**

## **5.5 Elektrická bezpečnost**

- a) **Baterie nepatří do rukou dětem.**
- b) **Nevystavujte baterie nadměrnému teplu a nevhazujte je do ohně.** Baterie mohou explodovat nebo může dojít k uvolnění toxických látek.
- c) **Baterie nenabíjejte.**
- d) **Baterie nepřipojujte k přístroji pájením.**
- e) **Baterie nevybíjejte zkratem.** Mohlo by tím dojít k přehřátí nebo spálení.
- f) **Baterie neotevírejte a nevystavujte je nadměrné mechanické zátěži.**

## **5.6 Klasifikace laseru**

V závislosti na prodejní verzi přístroj odpovídá třídě laseru 2 podle IEC60825-1:2007 / EN60825-1:2007 a Class II podle CFR 21 § 1040 (FDA). Přístroje se smějí používat bez dalších ochranných opatření. Oko je při náhodném, krátkodobém pohledu do laserového záření chráněno zavíracím reflexem očního víčka. Tento ochranný reflex víčka mohou však negativně ovlivnit léky, alkohol nebo drogy. Přesto se nedoporučuje dívat se přímo do světelného zdroje, tak jako do slunce. Nezaměřujte laserový paprsek proti osobám.

## **5.7 Doprava**

**Přístroj zasílejte vždy bez baterií či akumulátoru.**

## **6 Uvedení do provozu**

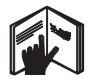

## **6.1 Vložení baterií do přístroje** 2

**POZOR Nepoužívejte poškozené baterie.**

## **POZOR**

**Vyměňujte vždy kompletní sadu baterií.**

## **NEBEZPEČÍ**

**Nemíchejte staré a nové baterie. Nepoužívejte současně baterie od různých výrobců nebo různých typů.**

- 1. Odšroubujte kryt přihrádky na baterie na zadní straně.
- 2. Vyjměte baterie z obalu a vložte je přímo do přístroje. **UPOZORNĚNÍ** Dodržte správnou polaritu (viz značky v přihrádce pro baterie).
- 3. Dbejte na to, aby pojistka přihrádky na baterie řádně zapadla.

## **6.2 Vypnutí a zapnutí přístroje**

- 1. Přístroj lze zapnout jak tlačítkem Zap/Vyp, tak i tlačítkem měření.
- 2. Ve vypnutém stavu stiskněte tlačítko Zap/Vyp: přístroj se zapne.
	- Laser je vypnutý.
- 3. V zapnutém stavu stiskněte tlačítko Zap/Vyp: přístroj se vypne.
- 4. Ve vypnutém stavu stiskněte tlačítko měření: přístroj a laser se zapnou.

## **6.3 První měření vzdálenosti**

1. Stiskněte jednou tlačítko měření. Byl-li přístroj vypnutý, zapne se přístroj a měřicí paprsek.

Byl-li přístroj zapnutý, zapne se měřicí paprsek.

2. Zaměřte viditelný laserový bod na bílou plochu ve vzdálenosti cca 3–10 m.

3. Stiskněte ještě jednou tlačítko měření. V době kratší než 1 sekunda se zobrazí vzdálenost, např. 5,489 m.

Provedli jste pomocí přístroje první měření vzdálenosti.

## **6.4 Menu Nastavení**

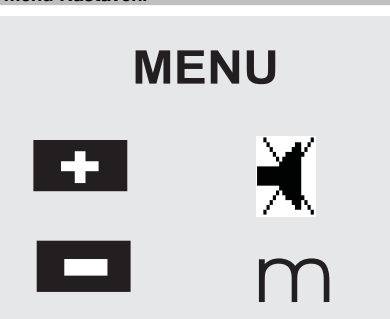

- 1. Na vypnutém přístroji tiskněte tlačítko Zap/Vyp po dobu 2 sekund, čímž aktivujete menu.
- 2. Pro zapnutí nebo vypnutí zvukového signálu stiskněte tlačítko Plus.
- 3. Pro přecházení mezi jednotkami stiskněte tlačítko Minus.
- 4. Pro ukončení menu stiskněte krátce tlačítko Zap/Vyp.

Přístroj je vypnutý a všechna zobrazená nastavení byla uložena.

## **6.5 Referenční body měření**

## **UPOZORNĚNÍ**

Přístroj může měřit vzdálenosti z 5 různých referenčních (dorazových) bodů. Přepínání mezi přední a zadní hranou se provádí tlačítkem reference umístěným na přístroji vpředu vlevo. Je-li výklopný hrot vyklopen o 180°, přemístí se doraz automaticky na výklopný hrot. Je-li na zadní straně přístroje (přihrádka na baterie) zašroubován prodlužovací nástavec, přístroj ho automaticky rozpozná a indikuje symbolem dlouhého měřicího hrotu. Prodlužovací nástavec PDA 71 lze našroubovat rovněž na dolní stranu - tam však není automaticky detekován.

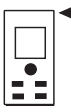

Přední hrana

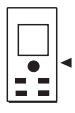

Závit na dolní straně

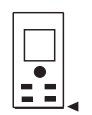

Zadní hrana

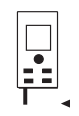

Výklopný hrot

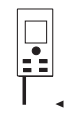

Prodlužovací nástavec PDA 71 zašroubovaný na zadní straně.

## **6.6 Optický zaměřovač <b>3**

## **UPOZORNĚNÍ**

Pro vzdálenosti od 10 m je vhodné použít optický zaměřovač.

Integrovaný optický zaměřovač je užitečný především při měření v terénu a všude, kde měřicí bod laserového paprsku již není viditelný nebo je viditelný špatně. Pomocí optického zaměřovače je možné zřetelně zaměřit i body ve velkých vzdálenostech. Bod laserového paprsku je při zapnutí viditelný v optice. Vypne-li se bod laserového paprsku v optice, bylo buď měření úspěšně ukončeno nebo se laserový paprsek z časových důvodů vypnul sám. Optické zaměřování cíle probíhá paralelně k měřicímu laserovému paprsku.

- 1. Stiskem tlačítka měření zapněte laser a zaměřte cíl.
- 2. Stiskněte tlačítko měření nebo postranní tlačítko měření a zaměřte, dokud bod laserového paprsku v zaměřovači nezhasne. Na displeji se zobrazí vzdálenost.

## **6.7 Měření vzdáleností UPOZORNĚNÍ**

Při zaklapnutí výklopného hrotu, nezávisle na tom, jak daleko byl předtím vyklopen a kde byl nastaven doraz, se nastaví reference měření vždy na zadní hranu.

Je možné měřit vzdálenosti ke všem nekooperujícím nepohyblivým cílům, tzn. betonu, kameni, dřevu, plastu, papíru atd. Použití hranolů a jiných silně odrazivých cílů není přípustné a může zkreslit výsledek.

## **6.7.1 Měření vzdálenosti krok za krokem UPOZORNĚNÍ**

Přístroj měří vzdálenosti v nejkratší době a zobrazuje přitom na displeji nejrůznější informace.

Přístroj zapněte tlačítkem Zap/Vyp.

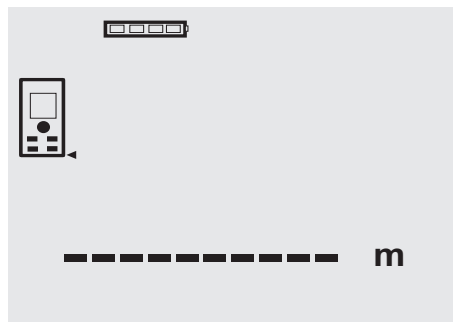

Stiskněte tlačítko měření. Červený měřicí laserový paprsek se zapne a je viditelný ve formě bodu na cílové ploše. Na displeji je tento cílový režim indikován blikajícím symbolem laseru.

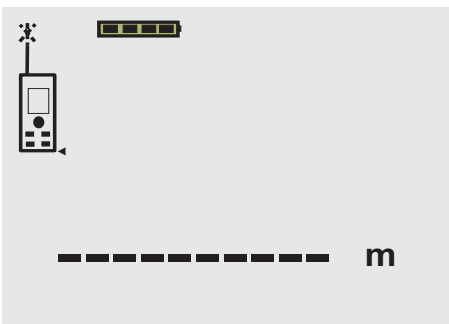

Zaměřte cíl. Ke změření vzdálenosti ještě jednou stiskněte tlačítko měření. Výsledek se zpravidla zobrazí během necelé sekundy v řádku výsledku a laserový měřicí paprsek se vypne.

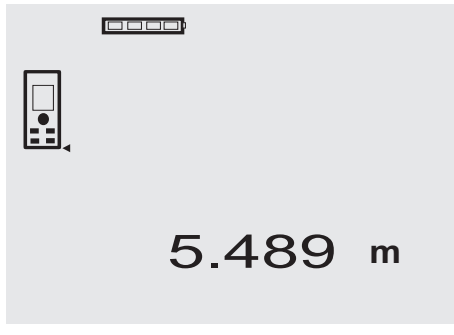

Při dalším měření vzdáleností se na řádcích mezivýsledků zobrazí až 3 předchozí vzdálenosti, tzn., že se zobrazují celkem 4 naposledy měřené vzdálenosti.

## 0000

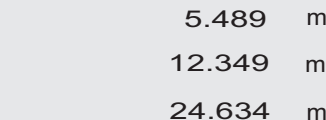

# 27.317 **<sup>m</sup>**

m

Samozřejmě můžete přístroj kdykoli zapnout také tlačítkem měření. Zmáčknete-li při tomto zobrazení tlačítko C, všechny zobrazené hodnoty na displeji se vymažou.

## **6.7.2 Režim měření**

Vzdálenost je možné měřit ve dvou různých režimech v režimu jednotlivého měření a průběžného měření. Průběžné měření se používá k přenášení daných vzdáleností, příp. délek, a v případě obtížně měřitelných vzdáleností, např. k rohům, hranám, výklenkům atd.

## **6.7.2.1 Jednotlivé měření (tlačítko měření)**

- 1. Zapněte laserový měřicí paprsek tlačítkem měření.<br>2. Stiskněte tlačítko měření ještě jednou.
- Stiskněte tlačítko měření ještě jednou. Naměřená vzdálenost se zobrazí v době kratší než 1 sekunda v řádku výsledku dole.

## **6.7.2.2 Jednotlivé měření (tlačítko Zap/Vyp)**

- 1. Zapněte laserový měřicí paprsek tlačítkem Zap/Vyp.<br>2. Stiskem tlačítka měření zapněte laser a zaměřte cíl.
- 2. Stiskem tlačítka měření zapněte laser a zaměřte cíl.<br>3. Stiskněte tlačítko měření ještě jednou.
	- Stiskněte tlačítko měření ještě jednou. Naměřená vzdálenost se zobrazí v době kratší než 1 sekunda v řádku výsledku dole.

## **6.7.2.3 Průběžné měření**

## **UPOZORNĚNÍ**

Průběžné měření je možné všude tam, kde lze měřit jednotlivé vzdálenosti. To lze provádět v rámci funkcí jako u plochy.

1. Pro aktivaci průběžného měření držte tlačítko měření stisknuté cca 2 sekundy.

**UPOZORNĚNÍ** Přitom nezáleží na tom, zda je měřicí paprsek vypnutý nebo zapnutý - přístroj se přepne vždy na průběžné měření.

S trvalým měřením se vzdálenosti s cca 6–10 měřeními za sekundu sčítají v řádku výsledku. Závisí to na odrazivosti cílového povrchu. Je-li zapnutá zvuková signalizace (Beep), je jí průběžné měření signalizováno 2-3krát za sekundu.

2. Proces měření se zastaví opětným stiskem tlačítka měření.

Přitom se v řádku výsledku zobrazí poslední platné měření.

## **6.7.3 Měření z rohů** 4 5

Při měření úhlopříček místnosti nebo při měření z rohů s obtížným přístupem se používá dorazový hrot.<br>1. Vyklopte výklopný hrot o 180°.

- Vyklopte výklopný hrot o 180°. Měřicí reference se přepne automaticky. Přístroj rozpozná prodlouženou měřicí referenci a automaticky upraví měřenou vzdálenost o tuto hodnotu.
- 2. Opřete přístroj výklopným hrotem o požadovaný výchozí bod a nasměrujte jej na cílový bod.
- 3. Stiskněte tlačítko měření. Na displeji se zobrazí měřená hodnota.

#### **6.7.4 Měření s cílovými značkami** 6 7 cs

Při měření vzdáleností od vnější hrany (např. vnější stěna domu, obvodový plot atd.) lze jako cílovou značku použít desku, cihly nebo jiný vhodný předmět. Pro větší dosahy a nepříznivé světelné podmínky (silný sluneční svit) doporučujeme použít cílové destičky PDA 50, PDA 51  $a$  PDA 52.

## **6.7.5 Měření při světlém okolí**

Při větších vzdálenostech a velmi světlém okolí doporučujeme použít cílové destičky PDA 50, PDA 51 PDA 52.

## **6.7.6 Měření na drsných površích** 8

Na drsném povrchu (např. hrubá omítka) je změřena průměrná hodnota, přičemž střed laserového paprsku má větší váhu než obklopující oblast.

## **6.7.7 Měření na zakulacených nebo šikmých površích**

Jsou-li tyto plochy zacíleny velmi zešikma, může se za určitých okolností k přístroji vrátit příliš málo světelné energie nebo při kolmém zacílení příliš mnoho světelné energie. V obou případech se doporučuje použít cílové destičky PDA 50, PDA 51 a PDA 52.

## **6.7.8 Měření na mokrých nebo lesklých površích**

Může-li laserový dálkoměr zacílit na plochu, měří se spolehlivě vzdálenost k cílovému bodu. Při silně odrazivých plochách se musí počítat se sníženým dosahem nebo s měřením až k odrazu světla.

## **6.7.9 Měření na transparentních plochách**

Obecně nelze měřit vzdálenost na průsvitné materiály, např. kapaliny, styropor, pěnová hmota atd. Světlo vniká do těchto materiálů, což může způsobit chyby měření. Při měření přes sklo, nebo když se v záměrné přímce nachází předměty, mohou rovněž vznikat chyby měření.

## **6.7.10 Dosah měření**

## **6.7.10.1 Zvýšený dosah měření**

Měření ve tmě, za šera a na zastíněné cíle, příp. při zastíněném přístroji vedou zpravidla ke zvýšení dosahu. Měřením při použití cílových destiček PDA 50, PDA 51 a PDA 52 se zvyšuje dosah.

## **6.7.10.2 Snížený dosah měření**

Měření při silném okolním osvětlení, např. slunečním světle nebo extrémně silně svítících reflektorech může vést ke snížení dosahu měření.

Měření přes sklo nebo při objektech v záměrné přímce může vést ke snížení dosahu měření.

Měření na matně zelených, modrých, černých nebo mokrých a lesklých površích může vést ke snížení dosahu měření.

## **7 Obsluha**

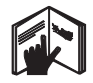

## **UPOZORNĚNÍ**

Přičítání a odečítání vzdáleností se provádí přímými tlačítky, všechny další funkce se vyvolávají tlačítkem FNC.

## **7.1 Měření vzdáleností**

## **UPOZORNĚNÍ**

Obecně platí u všech funkcí, že jednotlivé kroky jsou vždy provázeny grafickými symboly.

## **UPOZORNĚNÍ**

U všech funkcí, u nichž je možné měření jednotlivých vzdáleností, je možné použít průběžné měření.

## **UPOZORNĚNÍ**

Vyskytnou-li se během průběžného měření chyby a jeli průběžné měření zastaveno opětným stiskem tlačítka měření, zobrazí se naposledy platná vzdálenost.

## **7.2 Sčítání vzdáleností**

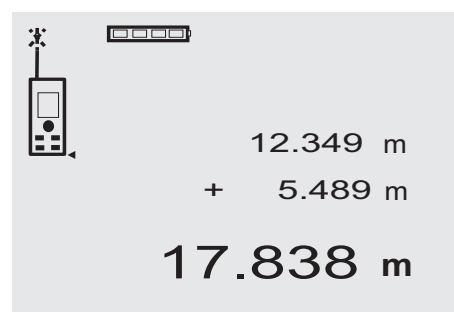

Jednotlivé vzdálenosti lze pohodlně sčítat, např. k určení špalet oken a dveří nebo ke sloučení několika dílčích vzdáleností do jedné celkové vzdálenosti.

- 1. Stiskněte tlačítko měření (laserový paprsek je zapnutý).
- 2. Zamiřte přístroj na cílový bod.
- 3. Stiskněte tlačítko měření.
- Změří se a zobrazí první vzdálenost (laser se vypne).
- 4. Pro sečtení stiskněte tlačítko. Do prostředního řádku mezivýsledků se zapíše první vzdálenost a ve spodním řádku mezivýsledků se objeví znaménko plus (laser se zapne)
- 5. Zamiřte přístroj na následující cílový bod.
- 6. Stiskněte tlačítko měření.

Druhá vzdálenost se změří a zobrazí ve spodním řádku mezivýsledků. Výsledný součet se zobrazí v řádku výsledku.

Aktuální součet vzdáleností je vždy uveden v řádku výsledku.

Takto postupujte, až jsou všechny vzdálenosti sečteny.

7. Pro ukončení sčítání jednoduše změřte vzdálenost bez použití tlačítka Plus. Všechny předchozí výsledky měření a výpočtů jsou

na řádcích mezivýsledků.

8. Pro vymazání displeje stiskněte tlačítko C.

## **7.3 Odečítání vzdáleností**

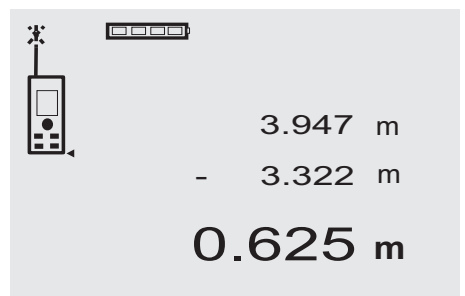

Jednotlivé vzdálenosti můžete snadno odečítat, např. k určení vzdálenosti od spodní hrany trubky ke stropu. K tomu se odečte vzdálenost od podlahy ke spodní hraně trubky od vzdálenosti až ke stropu. Odečte-li se od toho ještě průměr trubky, je výsledkem vzdálenost od horní hrany trubky ke stropu.<br>1. Stiskněte tlačítko

- Stiskněte tlačítko měření (laserový paprsek se zapne).
- 2. Zamiřte přístroj na cílový bod.<br>3. Stiskněte tlačítko měření. Zm
- 3. Stiskněte tlačítko měření. Změří se a zobrazí první vzdálenost (laser se vypne).
- 4. Pro odečtení stiskněte tlačítko. Do prostředního řádku mezivýsledků se zapíše první vzdálenost a ve spodním řádku mezivýsledků se objeví znaménko minus (laser se zapne).
- 5. Zamiřte přístroj na následující cílový bod.<br>6. Stiskněte tlačítko měření
	- Stiskněte tlačítko měření. Druhá vzdálenost se změří a zobrazí ve spodním řádku mezivýsledků. Výsledek odečtení se zobrazí v řádku výsledku. Aktuální rozdíl vzdáleností je vždy uveden v řádku výsledku. Takto postupujete, až jsou všechny vzdálenosti odečteny.
- 7. Pro ukončení odečítání jednoduše změřte vzdálenost bez použití tlačítka Minus. Všechny předchozí výsledky měření a výpočtů jsou na řádcích mezivýsledků.
- 8. Pro vymazání displeje stiskněte tlačítko C.

## **7.4 Časovač**

# **cooo** 10s 4.347 **m**

Funkce časovače pracuje podobně jako u kamery. Tlačítkem Plus a Minus se zapínají vzestupně, resp. sestupně tři stupně, 5, 10, 20 sekund. Pro spuštění časovače stiskněte tlačítko měření. Tlačítkem C lze časovač přerušit. V sekundovém cyklu se bude ozývat zvukový signál, až cca 4 sekundy před uplynutím oznámí dvojité pípnutí konec.

## **7.5 Měření ploch**

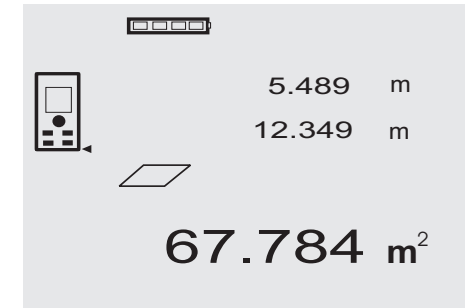

cs

Jednotlivé kroky měření plochy jsou vždy provázeny odpovídajícími grafickými symboly. Chcete-li například určit půdorysnou plochu určité místnosti, postupujte následovně:

- 1. Aktivujte funkci plochy stisknutím tlačítka FNC. **UPOZORNĚNÍ** Po spuštění funkce "Plocha" je laserový paprsek již zapnutý.
- 2. Zamiřte přístroj na cílový bod.<br>3. Stiskněte tlačítko měření
- 3. Stiskněte tlačítko měření. Změří se a zobrazí šířka místnosti. Pak přístroj automaticky vyzve pomocí grafického symbolu ke změření délky prostoru.
- 4. Zamiřte přístroj na další cílový bod pro délku místnosti.
- 5. Stiskněte tlačítko měření. Změří se druhá vzdálenost, ihned se spočítá plocha a zobrazí na řádku výsledku. Obě vzdálenosti, které byly použity k výpočtu plochy, jsou v řádcích mezivýsledků a je možné si je po měření pohodlně zapsat.
- 6. Tlačítkem C můžete měření kdykoli zastavit, poslední měření po sobě vymazat a znovu měřit. **UPOZORNĚNÍ** Stisknete-li tlačítko C nebo FNC vícekrát, funkce se přeruší, příp. spustí znovu.

**UPOZORNĚNÍ** Bude-li druhá vzdálenost měřena průběžným měřením (tracking), bude výsledná plocha průběžně aktualizována. Tím lze přenášet dílčí plochy.

**UPOZORNĚNÍ** Po zjištění výsledné plochy je možné tlačítkem Plus přičíst k aktuální ploše další plochu nebo ji tlačítkem Minus odečíst.

**7.6 Měření objemu** 0000 5.489 m 12.349 m m 24.634 1669.783 **<sup>m</sup>** 3

Jednotlivé kroky měření objemu jsou vždy provázeny odpovídajícími grafickými symboly na displeji. Chcete-li určit například objem místnosti, postupujte následovně:<br>1. Aktivujte funkci "Objem" stisknutím tlačítka FNC

- Aktivujte funkci "Objem" stisknutím tlačítka FNC. Objemy lze určovat v jednom kroku. **UPOZORNĚNÍ** Po spuštění funkce "Objem" je laserový paprsek již zapnutý.
- 
- 2. Zamiřte přístroj na cílový bod.<br>3. Stiskněte tlačítko měření 3. Stiskněte tlačítko měření. Změří se a zobrazí šířka místnosti.
- 4. Pak přístroj automaticky vyzve pomocí grafického symbolu ke změření délky prostoru.
- 5. Zamiřte přístroj na další cílový bod pro délku místnosti.
- 6. Stiskněte tlačítko měření.
- Změří se a zobrazí délka místnosti.
- 7. Stiskněte tlačítko měření.<br>8. Zamiřte přístroj na náslec
- Zamiřte přístroj na následující cílový bod pro výšku místnosti.
- 9. Stiskněte tlačítko měření. Po změření výšky místnosti se ihned vypočítá objem a zobrazí se v řádku výsledku. Všechny tři vzdálenosti, které byly použity k výpočtu

objemu, jsou v řádcích mezivýsledků a je možné si je po měření pohodlně zapsat.

10. Tlačítkem C můžete měření kdykoli zastavit, poslední měření po sobě vymazat a znovu měřit. **UPOZORNĚNÍ** Stisknete-li tlačítko C nebo FNC vícekrát, funkce se přeruší, příp. spustí znovu. **UPOZORNĚNÍ** Bude-li třetí vzdálenost měřena průběžným měřením (tracking), bude výsledný objem průběžně aktualizován. Tím lze zjišťovat dílčí objemy.

**UPOZORNĚNÍ** Po zjištění výsledného objemu je možné tlačítkem Plus přičíst k aktuálnímu objemu další objem nebo jej tlačítkem Minus odečíst.

## **7.7 Měření Min/Max**

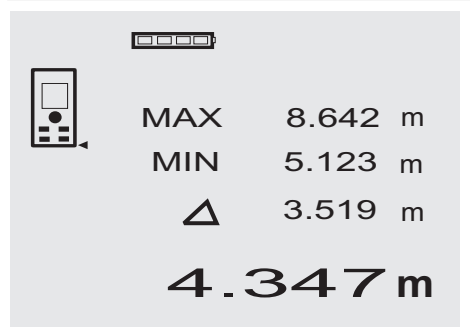

Měření maxima slouží v podstatě k určení úhlopříček, měření minima k určení nebo stanovení rovnoběžných objektů nebo pro měření na nepřístupných místech. Měření maxima používá režim průběžného měření a aktualizuje údaj na displeji vždy, když se měřená vzdálenost zvětší. Měření minima používá režim průběžného měření a aktualizuje displej vždy, když se měřená vzdálenost zmenší. Kombinace maximální a minimální vzdálenosti umožňuje velmi jednoduše a rychle určovat rozdíly ve vzdálenostech. Můžete tak jednoduše a spolehlivě určovat vzdálenost trubek od stropu nebo vzdálenost dvou předmětů i na nepřístupných místech.

- 1. Aktivujte funkci Min/Max stisknutím tlačítka FNC. **UPOZORNĚNÍ** Po spuštění funkce "Min/Max" je laserový paprsek již zapnutý.
- 2. Zamiřte přístroj na cílový bod.
- 3. Stiskněte tlačítko měření. Poté se zahájí průběžné měření. V poli displeje MIN a MAX se údaj při zvětšení, resp. zmenšení vzdálenosti aktualizuje.
- 4. Pro zastavení měření stiskněte tlačítko měření. Displej ukazuje hodnoty maximální vzdálenosti, minimální vzdálenosti a rozdíl mezi vzdáleností Max a Min.
- 5. Tlačítkem C můžete poslední měření kdykoli zastavit, vymazat a znovu měřit.

**UPOZORNĚNÍ** Stisknete-li tlačítko C nebo FNC vícekrát, funkce se přeruší, příp. spustí znovu.

**UPOZORNĚNÍ** Další kroky "Zpět" nejsou možné. Stisknete-li vícekrát tlačítko C nebo jednou tlačítko FNC, funkce se přeruší.

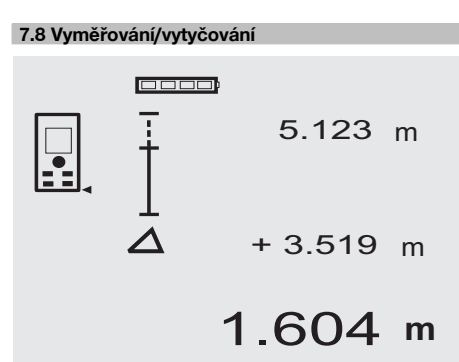

S přístrojem je možné zjišťovat a označovat dané rozměry, např. při umísťování montážních profilů pro suchou montáž.

## **7.8.1 Přenášení naměřených vzdáleností**

1. Pro aktivaci funkce vyměřování stiskněte tlačítko FNC.

**UPOZORNĚNÍ** Po spuštění funkce "Vyměřování" je laserový paprsek již zapnutý.

- 2. Zamiřte přístroj na cílový bod.<br>3. Stiskněte tlačítko měření
- 3. Stiskněte tlačítko měření. Počáteční vzdálenost, tedy ta, která se má přenášet, se změří a ukáže v horním řádku mezivýsledku.
- 4. Stiskněte tlačítko měření. Poté se zahájí průběžné měření. V nejspodnějším řádku mezivýsledku se ukáže rozdíl mezi aktuální vzdáleností (viz řádek měření) a počáteční vzdáleností.
- 5. Posouvejte přístrojem tak dlouho dopředu a zpátky, až je údaj rozdílu pro vaše potřeby dostatečně "na nule".
- 6. Tlačítkem C můžete poslední měření kdykoli zastavit, vymazat a znovu měřit.

**UPOZORNĚNÍ** Další kroky "Zpět" nejsou možné. Stisknete-li vícekrát tlačítko C nebo jednou tlačítko FNC, funkce se přeruší.

## **7.8.2 Přenášení daných vzdáleností**

1. Pro aktivaci funkce vyměřování stiskněte tlačítko FNC.

**UPOZORNĚNÍ** Po spuštění funkce "Vyměřování" je laserový paprsek již zapnutý.

2. Zadejte počáteční vzdálenost stisknutím tlačítka Plus.

**UPOZORNĚNÍ** Jednotlivé stisknutí tlačítka Plus zvyšuje jednotlivá čísla na posledním místě. Držíte-li tlačítko Plus stisknuté, čísla se zvyšují rychleji. Čím déle tlačítko držíte, tím rychleji se čísla zvyšují. Tlačítko Minus počítá podobně jako tlačítko Plus - jen dolů.

- 3. Stiskněte tlačítko měření. Poté se zahájí průběžné měření. V nejspodnějším řádku mezivýsledku se ukáže rozdíl mezi aktuální vzdáleností (viz řádek měření) a počáteční vzdáleností.
- 4. Posouvejte přístrojem tak dlouho dopředu a zpátky, až je údaj rozdílu pro vaše potřeby dostatečně "na nule".
- 5. Tlačítkem C můžete poslední měření kdykoli zastavit, vymazat a znovu měřit. **UPOZORNĚNÍ** Další kroky "Zpět" nejsou možné. Stisknete-li vícekrát tlačítko C nebo jednou tlačítko

**7.9 Plocha k malování**

FNC, funkce se přeruší.

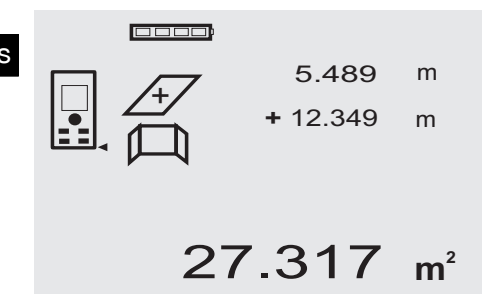

Funkce "Plocha k malování" se používá pro zjištění např. plochy stěn v místnosti. Přitom se zjistí součet všech délek stěn a násobí se výškou místnosti.

1. Aktivujte funkci "Plocha k malování" stisknutím tlačítka FNC.

**UPOZORNĚNÍ** Po spuštění funkce "Plocha k malování" je laserový paprsek již zapnutý.

- 2. Změřte délku první stěny. Vzdálenost se ukáže v horním řádku mezivýsledku.
- 3. Stiskněte tlačítko Plus a změřte další vzdálenost. Součet obou vzdáleností se ukáže v řádku výsledku měření.
- 4. Stiskněte znovu tlačítko Plus a změřte další vzdálenost.

Součet vzdáleností přeskočí do horního řádku mezivýsledku.

- 5. Změřte 3. vzdálenost a v případě potřeby další vzdálenosti.
- 6. Jakmile jsou všechny délky stěn přičteny, stiskněte po posledním měření, když se součet všech vzdáleností ukáže v řádku výsledku (dole), znovu tlačítko měření.

Součet vzdáleností přeskočí na horní řádek mezivýsledku a v řádku pod tím se objeví znaménko násobení.

7. Nyní změřte výšku stěn (= výška místnosti). Celková plocha stěn v místnosti se ukáže v řádku výsledku měření (dole).

8. Tlačítkem C můžete poslední měření kdykoli zastavit, vymazat a znovu měřit.

**UPOZORNĚNÍ** Další kroky "Zpět" nejsou možné. Stisknete-li vícekrát tlačítko C nebo jednou tlačítko FNC, funkce se přeruší.

**UPOZORNĚNÍ** Tlačítkem Minus můžete délky, např. oken nebo dveří, odečítat. Tlačítka Plus a Minus mohou být kdykoli použita střídavě.

## **7.10 Nepřímá měření**

Nepřímou vzdálenost lze určit na základě více měření vzdálenosti a výpočtu podle Pythagorovy věty. Funkce nepřímého měření se vyvolají tlačítkem FNC. Přitom lze přepínat mezi třemi variantami:

Jednoduchá varianta podle Pythagorovy věty jako trojúhelník se dvěma naměřenými vzdálenostmi.

Dvojitá varianta podle Pythagorovy věty se dvěma složenými trojúhelníky.

Složená varianta podle Pythagorovy věty se dvěma rozdílovými trojúhelníky.

## **UPOZORNĚNÍ**

V zásadě je nutno počítat u výsledku nepřímého měření se sníženou přesností, která je daleko nižší než přesnost přístroje. K dosažení co nejlepšího výsledku se musí respektovat pravidla geometrie (např. pravý úhel a poměr stran trojúhelníku). Nejlepších výsledků dosáhnete, měříte-li v rozích pečlivě, leží-li všechny měřené body v jedné prostorové rovině a měří-li se spíše blíže k objektu než příliš daleko.

## **7.10.1 Jednoduchá varianta podle Pythagorovy věty**

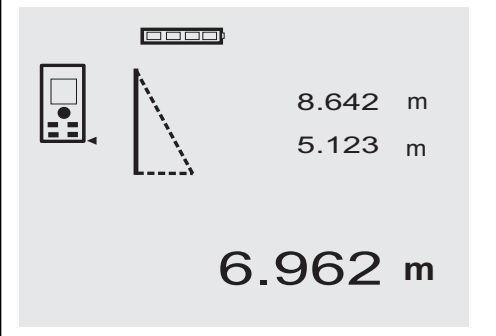

Řiďte se grafickým symbolem, který blikajícími stranami trojúhelníku naznačuje vzdálenosti k měření. Jakmile jsou 2 nezbytné vzdálenosti naměřeny, vypočítá se výsledek a ten se ukáže v řádku výsledku měření (dole).<br>1. Aktivuite funkci "Jednoduchá varianta po

Aktivuite funkci "Jednoduchá varianta podle Pythagorovy věty" stisknutím tlačítka FNC.

**UPOZORNĚNÍ** Po spuštění funkce "Jednoduchá varianta podle Pythagorovy věty" je laserový paprsek již zapnutý.

2. Nasměrujte přístroj na cílový bod, který je graficky znázorněn.

Stiskněte tlačítko měření.

- 3. Pak přístroj automaticky vyzve pomocí grafického symbolu ke změření kratší vzdálenosti.
- 4. Nasměrujte laserový paprsek a stiskněte tlačítko měření.

**UPOZORNĚNÍ** Zde je obzvlášť nutné dbát na to, že tato vzdálenost se měří v průběžném režimu, aby se bod s nejkratší (pravoúhlou) vzdáleností určil s větší spolehlivostí.

Po ukončení druhého měření přístroj ihned vypočte protilehlou "nepřímou vzdálenost".

Systém ověří, zda geometrické poměry připouštějí propočet výsledku. Neplatný výsledek vyvolaný nedostatečnou geometrií je signalizován blikajícím řádkem výsledku (čárky dole). V takovém případě je třeba jednu nebo obě vzdálenosti zopakovat.

## **7.10.2 Dvojitá varianta podle Pythagorovy věty**

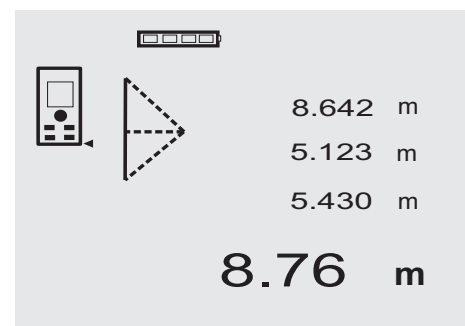

Řiďte se grafickým symbolem, který blikajícími stranami trojúhelníku naznačuje vzdálenosti k měření. Jakmile jsou 3 nezbytné vzdálenosti naměřeny, vypočítá se výsledek a ten se ukáže v řádku výsledku měření (dole).

1. Aktivujte funkci "Dvojitá varianta podle Pythagorovy věty" stisknutím tlačítka FNC.

**UPOZORNĚNÍ** Po spuštění funkce "Dvojitá varianta podle Pythagorovy věty" je laserový paprsek již zapnutý.

2. Nasměrujte přístroj na cílový bod, který je graficky znázorněn.

Stiskněte tlačítko měření.

3. Pak přístroj automaticky vyzve pomocí grafického symbolu ke změření střední vzdálenosti. **UPOZORNĚNÍ** Zde je obzvlášť nutné dbát na to, že tato vzdálenost se měří v průběžném režimu, aby se bod s nejkratší (pravoúhlou) vzdáleností určil s větší spolehlivostí.

4. Mimo bodu s nejkratší vzdáleností ostatní vyškrtněte a měření vzdálenosti ukončete tlačítkem měření. Po změření poslední vzdálenosti vypočítá přístroj ihned protilehlou "nepřímou vzdálenost".

Systém ověří, zda geometrické poměry připouštějí propočet výsledku. Neplatný výsledek vyvolaný nedostatečnou geometrií je signalizován blikajícím řádkem výsledku (čárky dole). V takovém případě je třeba jednu nebo více vzdáleností zopakovat.

## **7.10.3 Složená varianta podle Pythagorovy věty**

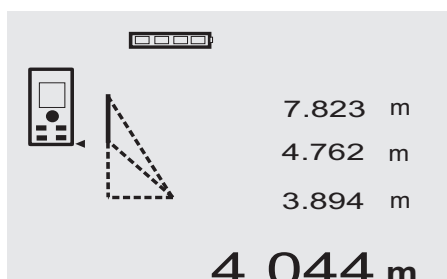

Řiďte se grafickým symbolem, který blikajícími stranami trojúhelníku naznačuje vzdálenosti k měření. Jakmile jsou 3 nezbytné vzdálenosti naměřeny, vypočítá se výsledek a ten se ukáže v řádku výsledku měření (dole).

1. Aktivujte funkci "Složená varianta podle Pythagorovy věty" stisknutím tlačítka FNC.

**UPOZORNĚNÍ** Po spuštění funkce "Složená varianta podle Pythagorovy věty" je laserový paprsek již zapnutý.

2. Nasměrujte přístroj na cílový bod, který je graficky znázorněn.

Stiskněte tlačítko měření.

- 3. Pak přístroj automaticky vyzve pomocí grafického symbolu ke změření střední vzdálenosti.
- 4. Grafika vás vyzve k změření poslední vzdálenosti. **UPOZORNĚNÍ** Zde je obzvlášť nutné dbát na to, že tato vzdálenost se měří v průběžném režimu, aby se bod s nejkratší (pravoúhlou) vzdáleností určil s větší spolehlivostí.

Po změření poslední vzdálenosti vypočítá přístroj ihned protilehlou "nepřímou vzdálenost".

Systém ověří, zda geometrické poměry připouštějí propočet výsledku. Neplatný výsledek vyvolaný nedostatečnou geometrií je signalizován blikajícím řádkem výsledku (čárky dole). V takovém případě je třeba jednu nebo více vzdáleností zopakovat.

## **7.11 Uložení aktuálních naměřených hodnot**

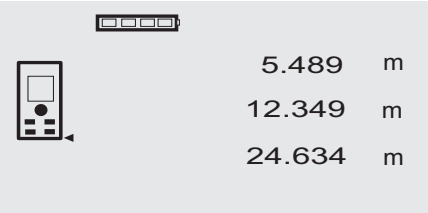

cs

Při standardním zobrazení se při více měřeních vzdálenosti na řádcích mezivýsledků zobrazí až 3 předchozí vzdálenosti, tzn., že se zobrazí, příp. uloží celkem 4 naposledy měřené vzdálenosti. V nejspodnějším řádku se pak ukáže naposledy naměřená vzdálenost.

27.317 **<sup>m</sup>**

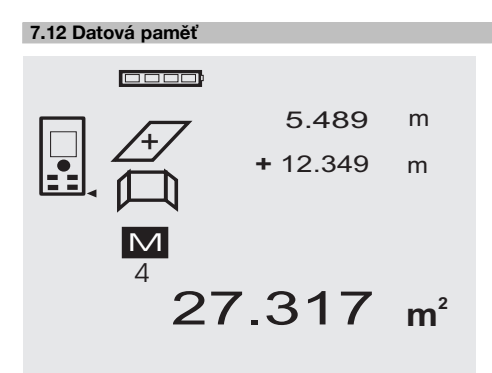

Přístroj během měření průběžně ukládá naměřené hodnoty a výsledky funkcí. Celkově se tímto způsobem ukládá až 30 údajů včetně grafických symbolů. Kompletní údaj na displeji se uloží vždy za následujících předpokladů.

Funkce poskytne platný výsledek, jestliže:

na standardním displeji je naměřena platná vzdálenost. jsou tlačítkem Plus vzdálenosti sčítány - uloží se vždy poslední výsledný součet.

jsou tlačítkem Minus vzdálenosti odčítány - uloží se vždy poslední výsledný rozdíl.

## **UPOZORNĚNÍ**

Jakmile je datová paměť zaplněna 30 údaji a do paměti je vložen nový údaj, vymaže se z paměti "nejstarší" údaj.

## **7.12.1 Vymazání datové paměti**

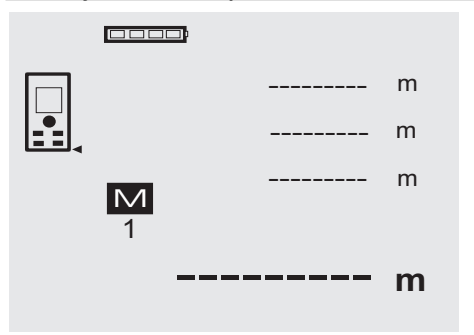

Celou datovou paměť vymažete tak, že při ukazateli datové paměti budete držet tlačítko C asi 2 sekundy.

## **8 Čistění a údržba**

## **8.1 Čištění a sušení**

- 1. Vyfoukejte z čoček prach.<br>2. Nesaheite na sklo a na filti
- 2. Nesahejte na sklo a na filtr.<br>3. K čištění používejte pouze
- 3. K čištění používejte pouze čisté a měkké hadříky; v případě potřeby je mírně navlhčete čistým lihem nebo trochou vody.

**UPOZORNĚNÍ** Nepoužívejte žádné jiné kapaliny, aby nedošlo k poškození plastových částí.

4. Při skladování přístroje dbejte na stanovené teplotní meze, obzvlášť v zimě a v létě.

## **8.2 Skladování**

Navlhlé přístroje vybalte. Přístroje, transportní pouzdra a příslušenství je nutno vyčistit a vysušit (max. 40 °C/104 °F). Přístroj uložte zpět do pouzdra pouze po dokonalém vysušení.

Před používáním po delším skladování nebo po přepravě zkontrolujte přesnost přístroje kontrolním měřením. Před delším skladováním vyjměte z přístroje baterie. Výtok z vybitých baterií může přístroj poškodit.

## **8.3 Přeprava**

Pro přepravu vybavení používejte přepravní karton Hilti nebo obal s obdobnou jakostí.

## **POZOR**

**Přístroj přepravujte vždy bez vložených baterií.**

## **8.4 Kalibrace a seřízení**

## **8.4.1 Kalibrace**

Kontrola přístroje v rámci kontroly měřicích přístrojů u uživatelů, kteří mají certifikát podle ISO 900X: Kontrolu měřicích přístrojů požadovanou v rámci ISO 900X můžete u laserového dálkoměru PD 42 provádět sami (viz ISO 17123-4 Postupy při kontrole přesnosti geodetických přístrojů na pracovišti a ve venkovním prostředí: část 6, Elektrooptické dálkoměry určené pro krátké vzdálenosti).

- 1. Vyberte si trvale neměnnou a pohodlně přístupnou měřicí dráhu známé délky v rozmezí cca 1 až 5 m (požadovaná vzdálenost) a proveďte 10 měření na stejnou vzdálenost.
- 2. Určete střední hodnotu odchylek od požadované vzdálenosti. Tato hodnota má být v rámci specifikované tolerance přesnosti přístroje.
- 3. Zapište tuto hodnotu do protokolu a stanovte datum dalšího přezkoušení.

Toto kontrolní měření opakujte v pravidelných intervalech a dále před důležitými měřeními a po nich.

Na přístroj PD 42 nalepte kontrolní štítek o měření zařízení a učiňte zápis o postupu celé kontroly a výsledcích.

Řiďte se technickými údaji přístroje a vysvětlením přesnosti měření v návodu k obsluze.

## **8.4.2 Seřízení**

Pro optimální seřízení laserového dálkoměru nechte přístroj seřídit v servisní dílně Hilti, kde vám přesné seřízení rádi potvrdí certifikátem o kalibraci.

## **8.4.3 Kalibrační servis Hilti**

Doporučujeme nechávat pravidelně kontrolovat přístroje v kalibračním servisu Hilti, aby bylo možné zajistit spolehlivost dle norem a zákonných požadavků.

Kalibrační servis Hilti je vám kdykoliv k dispozici; doporučujeme ale servis provádět minimálně jednou za rok.

V rámci kalibračního servisu Hilti je vydáno potvrzení, že specifikace zkoušeného přístroje ke dni kontroly odpovídají technickým údajům v návodu k obsluze.

V případě odchylek od údajů výrobce se použité měřicí přístroje znovu seřídí. Po rektifikaci a kontrole se na přístroj umístí kalibrační štítek a formou certifikátu o kalibraci se potvrdí, že přístroj pracuje v rámci tolerancí uvedených výrobcem.

Kalibrační certifikáty jsou nutné pro podniky, které jsou certifikovány podle normy ISO 900X.

Nejbližší zastoupení Hilti vám rádo poskytne další informace.

## **9 Odstraňování závad**

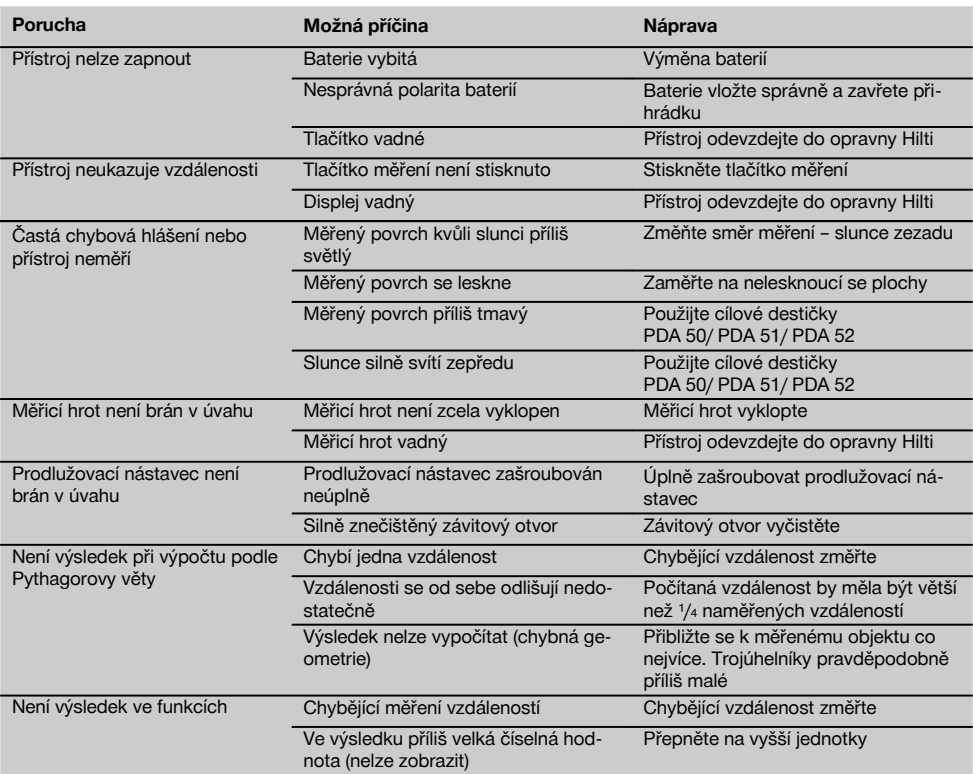

## **10 Likvidace**

## **VÝSTRAHA**

Při nevhodné likvidaci vybavení může dojít k následujícím efektům:

Při spalování dílů z plastu vznikají jedovaté plyny, které mohou způsobit onemocnění osob.

Akumulátory mohou při poškození nebo při působení velmi vysokých teplot explodovat a tím způsobit otravu, popálení, poleptání kyselinami nebo znečistit životní prostředí.

Lehkovážnou likvidací umožňujete nepovolaným osobám používat vybavení nesprávným způsobem. Přitom můžete sobě a dalším osobám způsobit těžká poranění, jakož i znečistit životní prostředí.

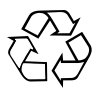

Přístroje firmy Hilti jsou převážně vyrobeny z recyklovatelných materiálů. Předpokladem pro recyklaci materiálů je jejich řádné třídění. V mnoha zemích již je firma Hilti připravena přijímat staré přístroje na recyklaci. Informujte se v zákaznickém servisním oddělení Hilti nebo u svého poradce.

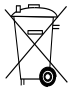

cs

## Jen pro státy EU

Elektrické zařízení nevyhazujte do komunálního odpadu!

Podle evropské směrnice o nakládání s použitými elektrickými a elektronickými zařízeními a podle odpovídajících ustanovení právních předpisů jednotlivých zemí se použité elektrické nářadí/zařízení/přístroje musí sbírat odděleně od ostatního odpadu a odevzdat k ekologické recyklaci.

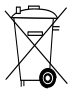

Baterie likvidujte v souladu s národními předpisy

## **11 Záruka výrobce**

Hilti zaručuje, že dodaný výrobek nemá žádné materiálové ani výrobní vady. Tato záruka platí za předpokladu, že se výrobek správně používá, ošetřuje a čistí v souladu s návodem k obsluze firmy Hilti, a že je dodržena technická jednota výrobku, tj. že se s výrobkem používá jen originální spotřební materiál, příslušenství a náhradní díly od firmy Hilti.

Tato záruka zahrnuje bezplatnou opravu nebo výměnu vadných dílů po celou dobu životnosti výrobku. Na díly, které podléhají normálnímu opotřebení, se tato záruka nevztahuje.

**Další nároky jsou vyloučeny, pokud to neodporuje závazným národním předpisům. Hilti neručí zejména** **za bezprostřední nebo nepřímé škody vzniklé závadou nebo zaviněné vadným výrobkem, za ztráty nebo náklady vzniklé v souvislosti s použitím nebo kvůli nemožnosti použití výrobku pro určitý účel. Implicitní záruky prodejnosti anebo vhodnosti k použití ke konkrétnímu účelu jsou vyloučeny.**

Pro opravu nebo výměnu je nutno výrobek nebo příslušné díly zaslat neprodleně po zjištění závady kompetentní prodejní organizaci Hilti.

Předkládaná záruka zahrnuje ze strany Hilti veškeré záruční závazky a nahrazuje všechna předcházející nebo současná prohlášení, písemné nebo ústní dohody ohledně záruk.

## **12 Prohlášení o shodě ES (originál)**

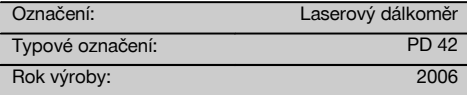

Prohlašujeme na výhradní zodpovědnost, že tento výrobek je ve shodě s následujícími směrnicemi a normami: 2006/95/EG, 2004/108/EG, 2011/65/EU, EN ISO 12100.

## **Hilti Corporation, Feldkircherstrasse 100, FL‑9494 Schaan**

Paolo Luccini **Matthias Gillner** Head of BA Quality and Process Management Business Area Electric Tools & Accessories<br>01/2012 01/2012 01/2012

Clathier

Executive Vice President

Business Area Electric Tools & Accessories

## **Technická dokumentace u:**

Hilti Entwicklungsgesellschaft mbH Zulassung Elektrowerkzeuge Hiltistrasse 6 86916 Kaufering Deutschland

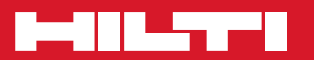

## **Hilti Corporation**

LI-9494 Schaan Tel.: +423 / 234 21 11 Fax:+423 / 234 29 65 www.hilti.com

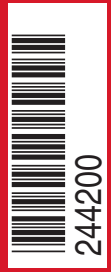

Hilti = registered trademark of Hilti Corp., Schaan W 3399 | 0313 | 00-Pos. 3 | 1 Printed in Germany © 2013 Right of technical and programme changes reserved S. E. & O

. 244200 / A2